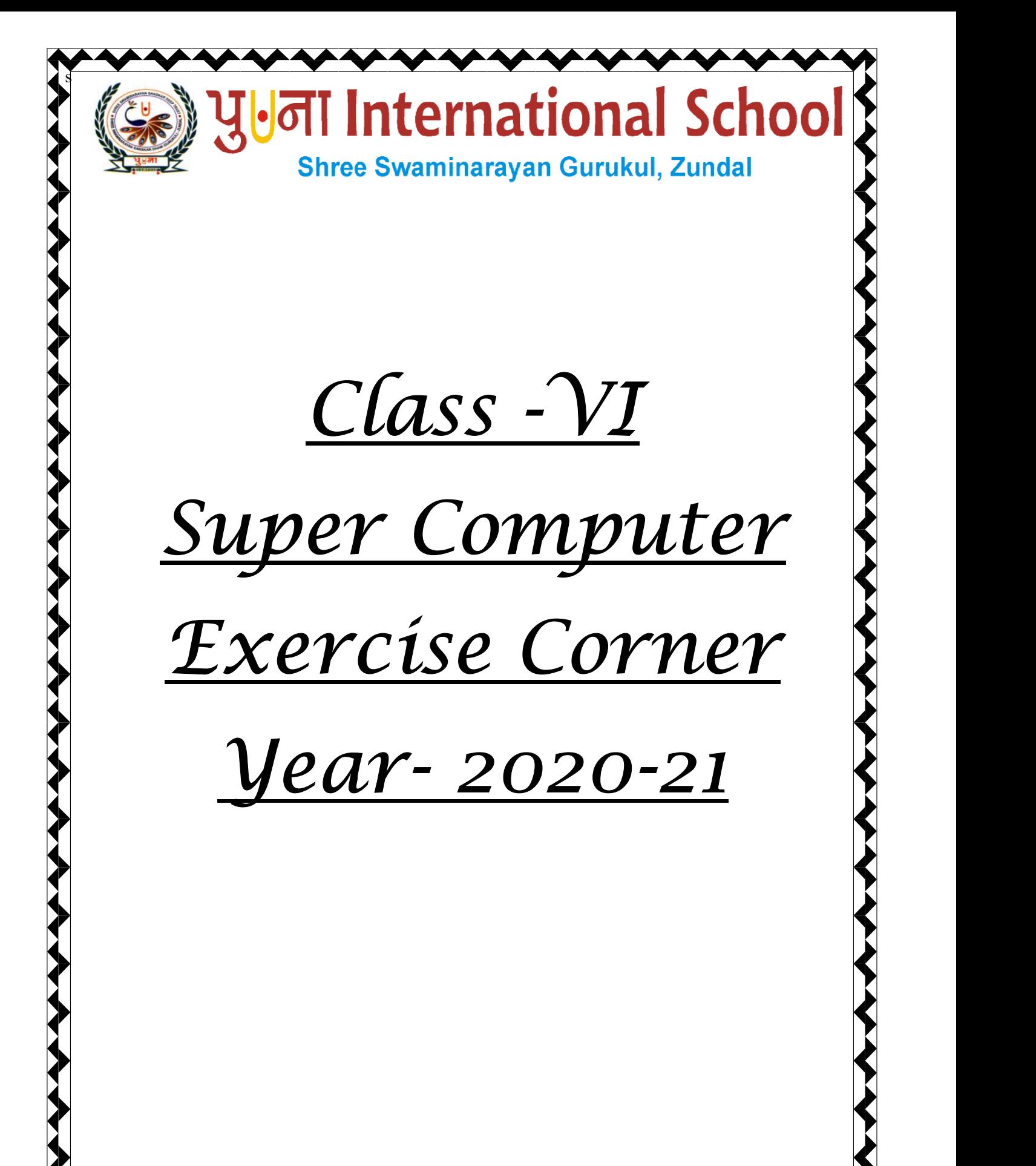

Date :

# Index

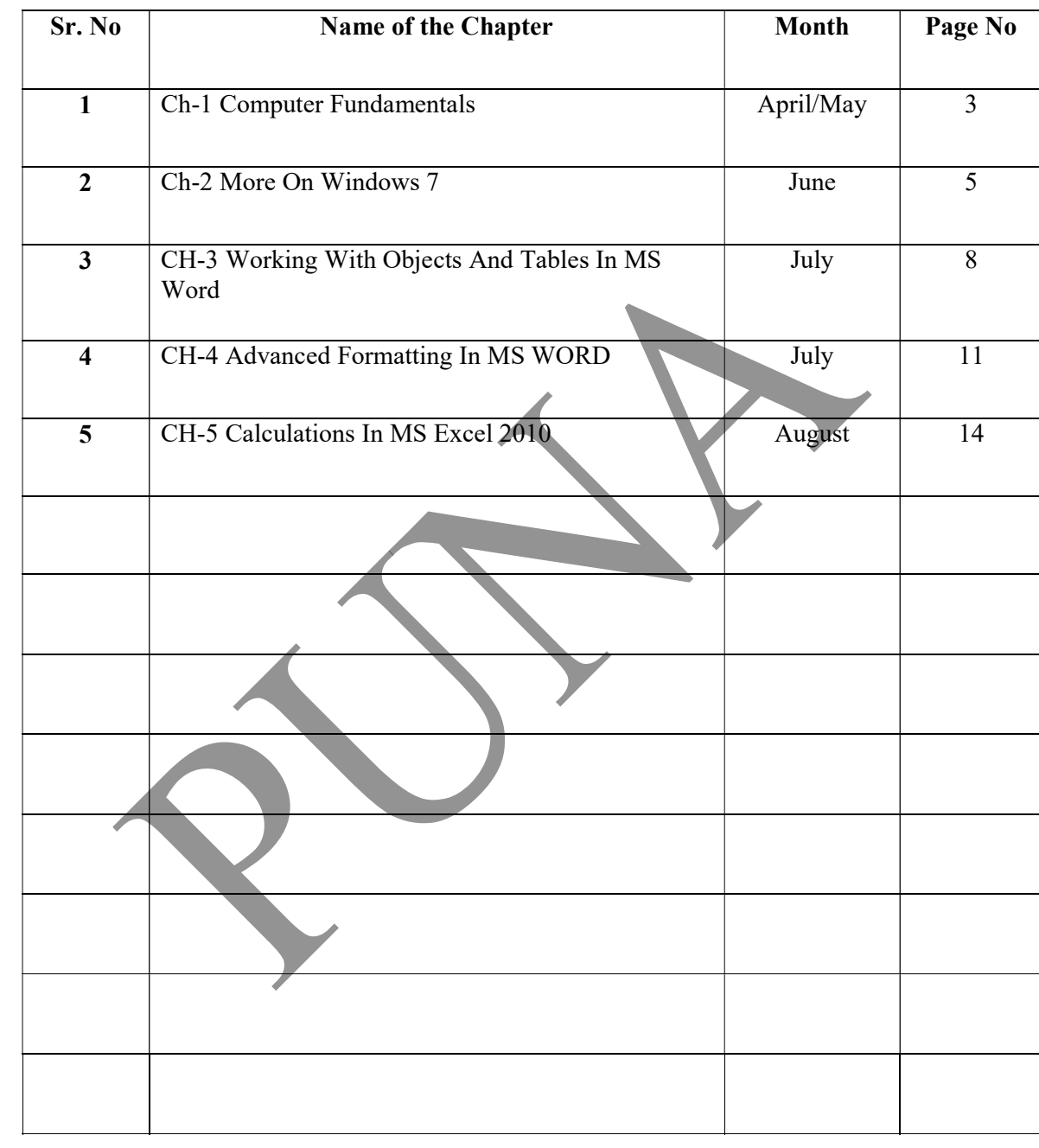

# H-3 Working with Objects and Tables in MS Word

 $\overline{\phantom{a}}$ 

Date:

#### Focus of the chapter

- 1. Inserting a picture
- 2. Cropping a picture
- 3. Inserting a Clip Art
- 4. Inserting WordArt
- 5. Inserting Shapes
- 6. Inserting Symbols
- 7. Inserting a table
- 8. Selecting rows and columns in a tables
- 9. Inserting and deleting rows and columns in a table

#### Keywords

- $\triangleright$  Object an element other than text in a word document
- $\triangleright$  Clipart a ready-made picture that can be used in a documengt
- $\triangleright$  WordArt a feature used to add special effects to a word
- $\triangleright$  Cell intersection of a row and a column in a table

#### Checkpoint

Fill in the blanks.

- 1. You can use the **Insert** tab to add objects to your document.
- 2. To crop a picture, you need to click on the Crop option in the size group on the Format tab
- 3. WordArt feature adds special effects to selected text in a document.
- 4. To insert text inside a shape, click on the **Add Text** and type the text,

#### Exercise Corner

A. Tick  $(\checkmark)$  the correct answers.

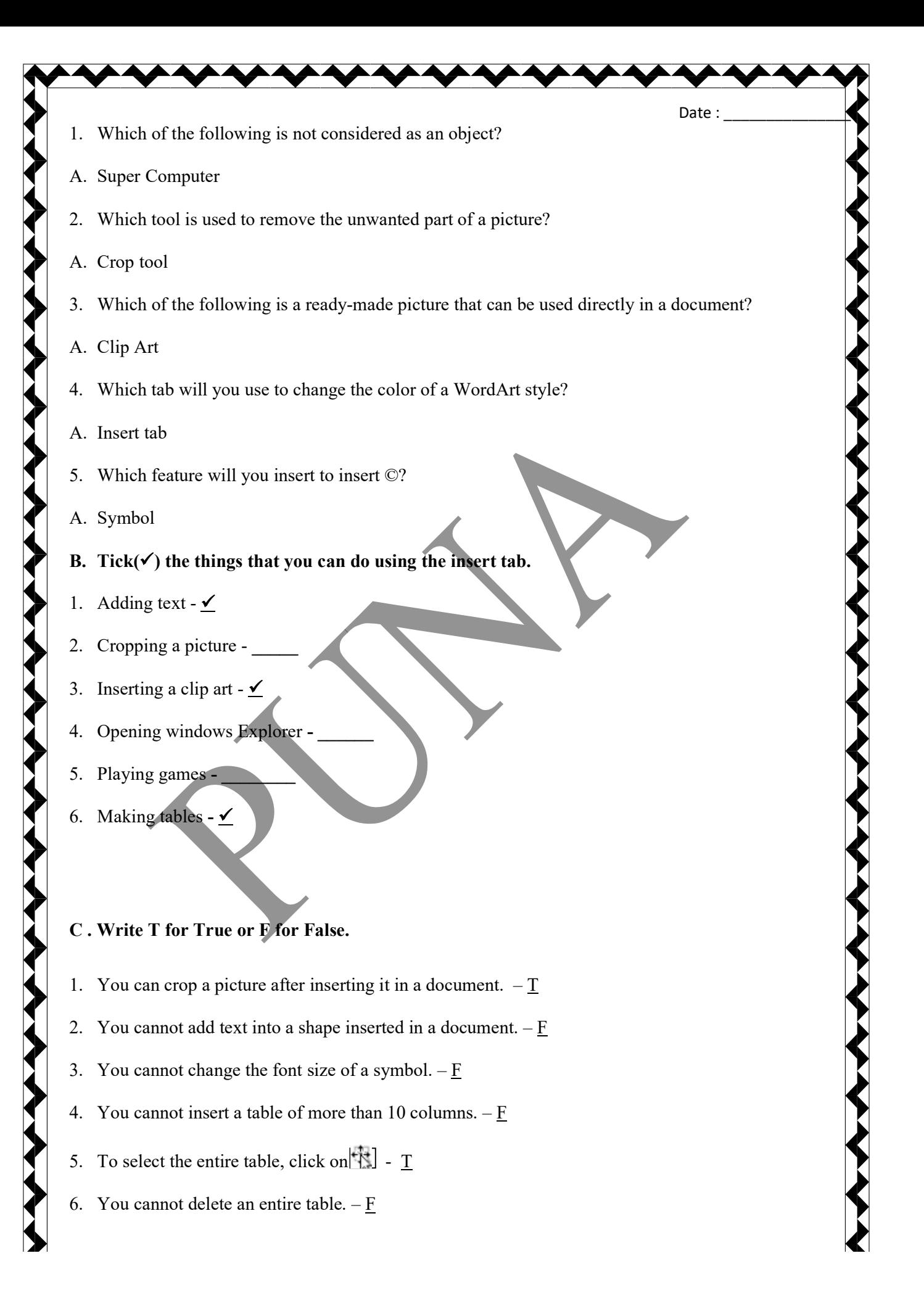

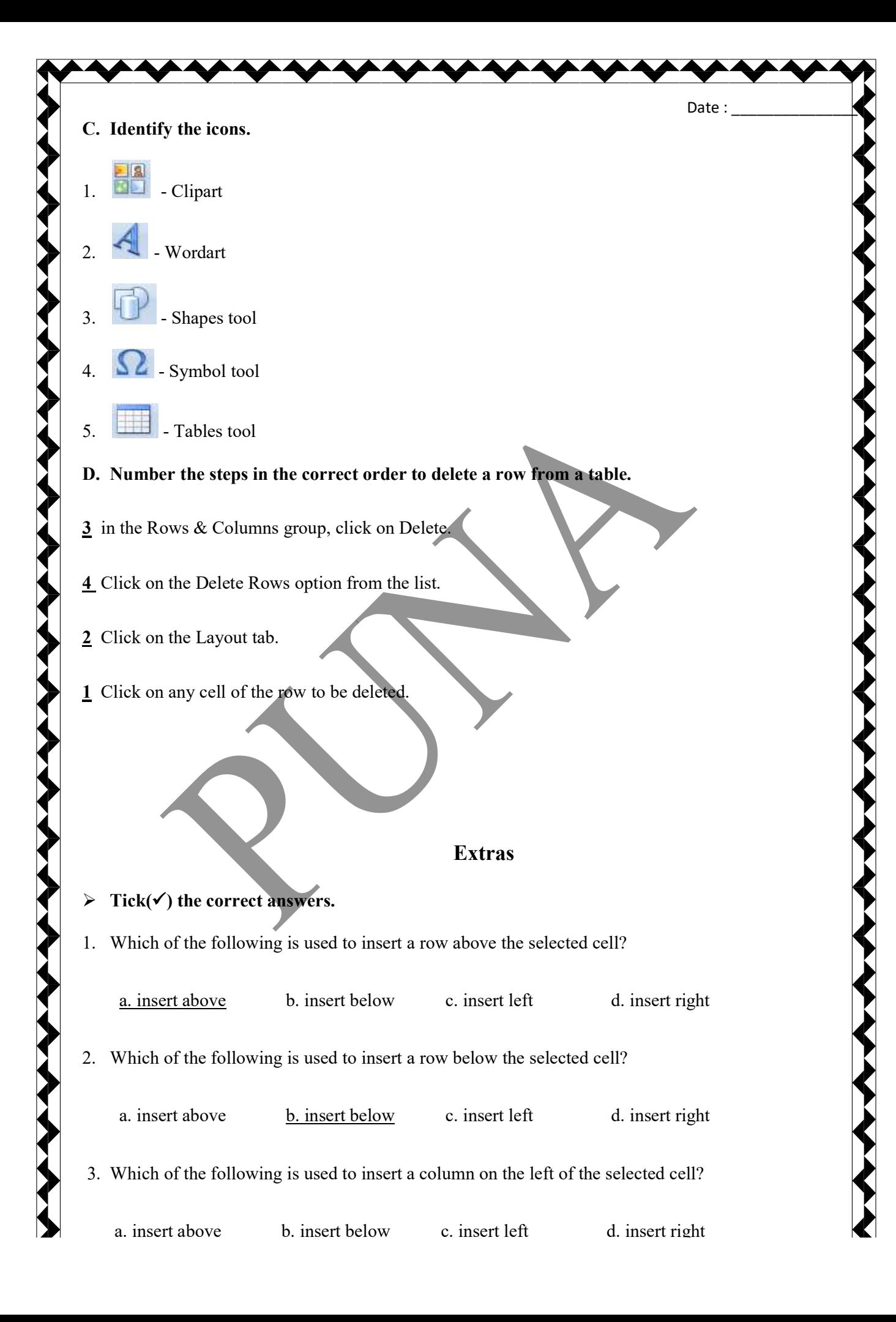

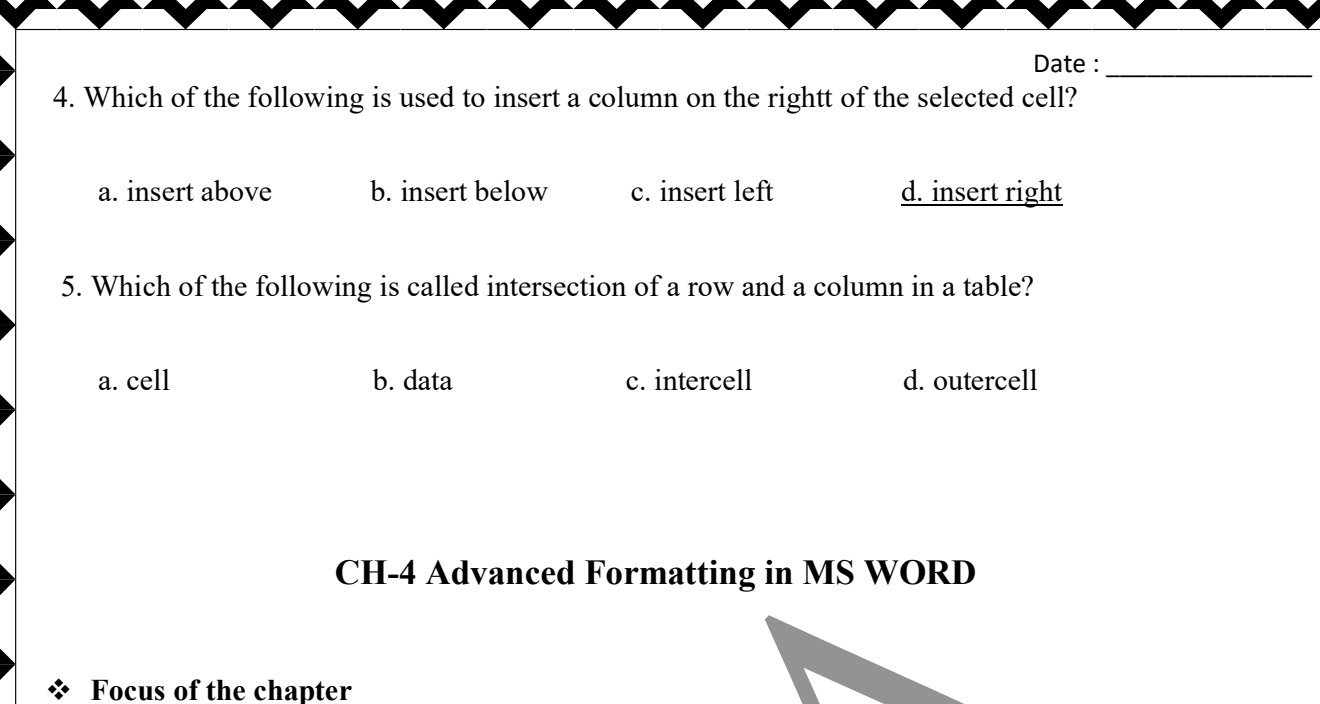

- 1. Paragraph formatting line spacing, paragraph spacing, indents
- 2. Page formatting page margin, page orientation, columns, header and footer, page number, page border
- 3. Printing a document
- **❖** Keywords
- $\triangleright$  Indent the distance of a line or paragraph from the margin
- $\triangleright$  Page margin the blank space between the text and the sides of a page
- $\triangleright$  Header text or image that appears in the top margin of a page
- $\triangleright$  Footer text or image that appears in the bottom margin of a page

#### Checkpoint

#### Write T for True or F for False

- 1. Line spacing is the vertical space before and after a paragraph. F
- 2. First line indent sets the starting point of the first line of a paragraph.  $\underline{T}$
- 3. By default, left indentation is set at 0.50.  $\overline{F}$
- 4. There are three options for page orientation.  $\bf{F}$

#### Exercise Corner

#### A. Tick  $(\checkmark)$  the correct answers.

1. Which of the following can be used to change the vertical space between two adjacent lines of a paragraph?

Date:

- A. Line spacing
- 2. Which of these describes the distance of a line or paragraph from margin?
- A. indent
- 3. Which of the following is used to set the starting points of all lines in a paragraph?
- A. Left indent
- 4. Which of these is not a type of page orientation?
- A. hanging
- 5. Which tab contains the option to print a document?
- A. File
- 6. Which value in a FOR…NEXT with STEP loop can either be positive or negative?

A. STEP

- B. Name the tab you will use to perform the following tasks in MS Word.
- 1. To set indents  $-\underline{\text{Home tab}}$
- 2. To set page margins  $-$  **Page Layout**
- 3. To arrange text into columns Page Payout
- 4. To insert a header and footer  $-$  **Insert**
- 5. To apply a page border  $-$  **Page Layout**

C. Number the steps in the correct order to arrange text in a column format.

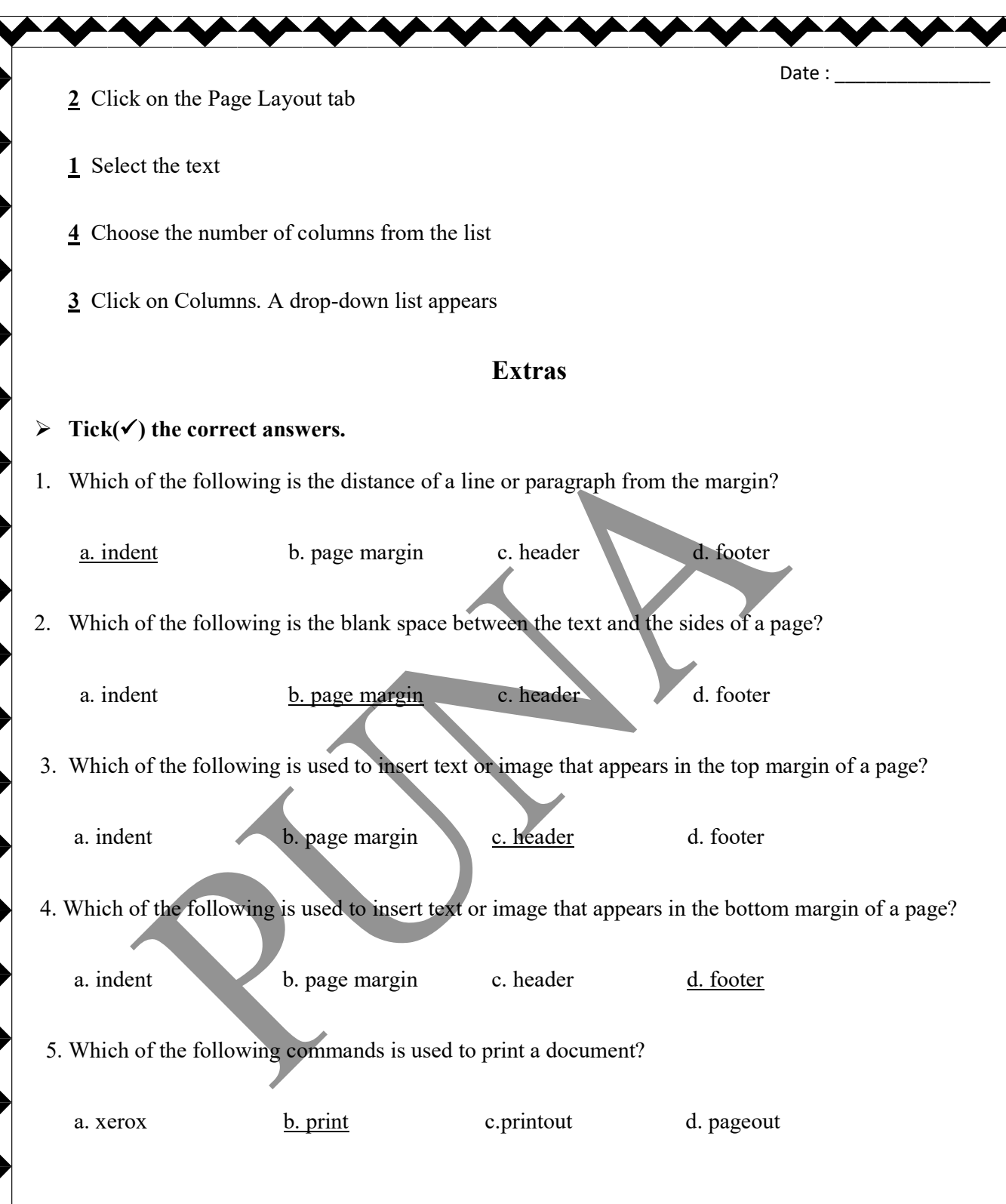

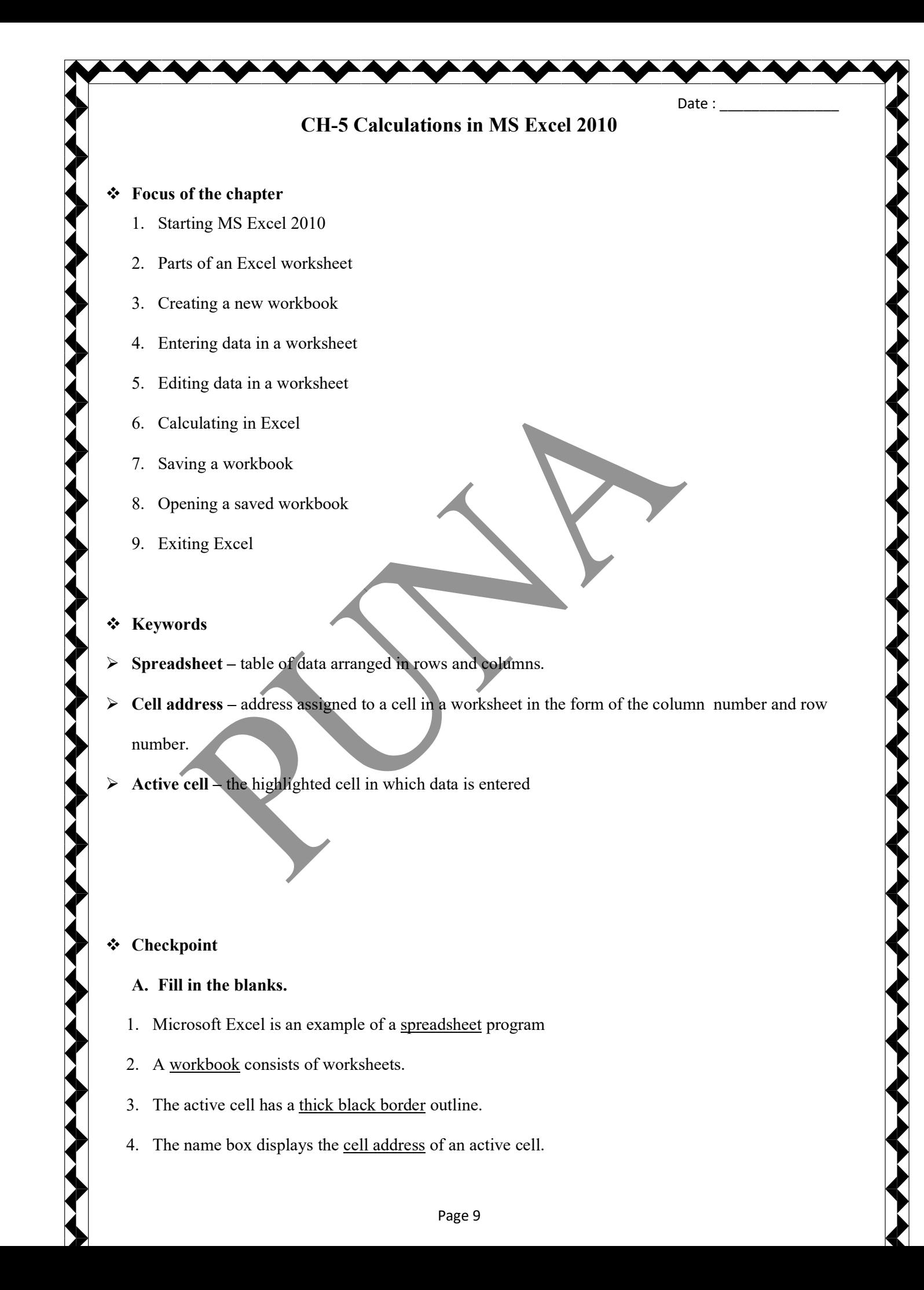

5. You use the file tab to create a new workbook. Exercise Corner A. Tick  $(\checkmark)$  the correct answers. 1. Which of the following is not a part of an Excel worksheet? A. stage 2. What is A6? A. Cell address 3. Which of the following displays the contents of an active cell? A. Formula bar

Date:

- 4. Which of the extension a workbook is saved with?
- A. .xlsx

## B. Fill in the blanks.

- 1. Each row is identified by a number called  $\frac{Row \ heading}$
- 2. To create a new workbook, you can press  $\overline{CTRL} + N$
- 3. You can enter data only in an active cell
- 4. By default, there are 3 worksheets in a workbook.
- 5. Excel aligns number data to the Right of the cell.
- 6. After undoing a change, Excel gives the redo option.

## C . Match the columns.

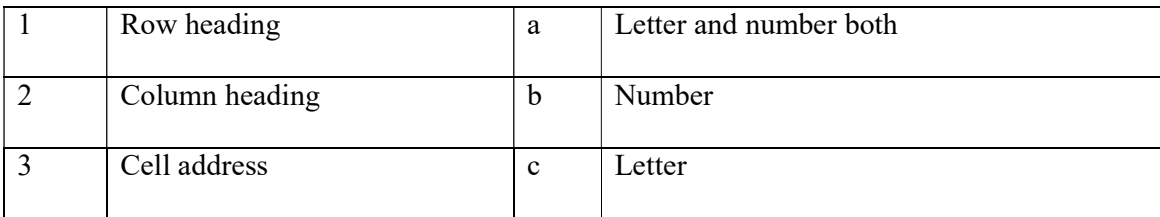

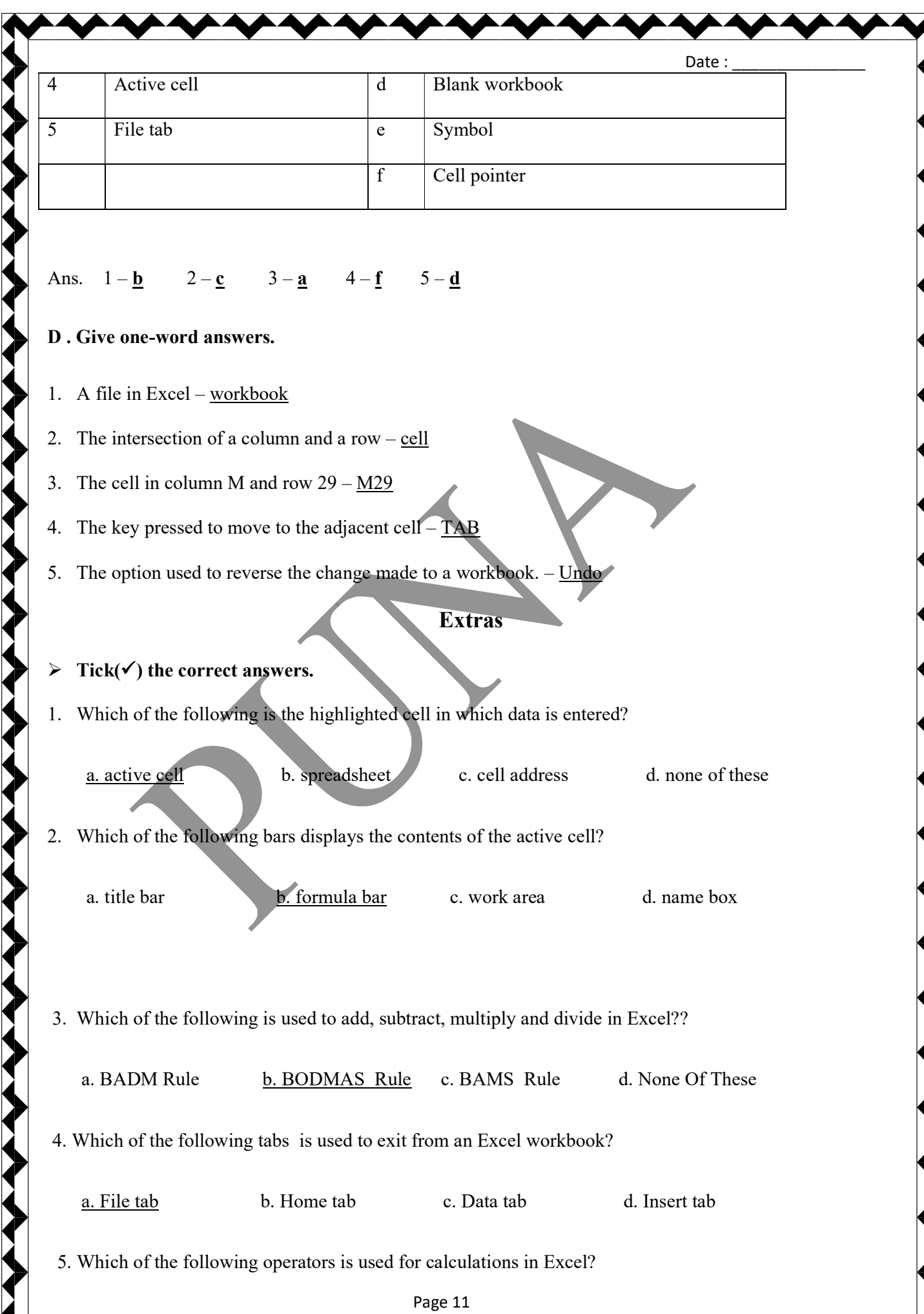

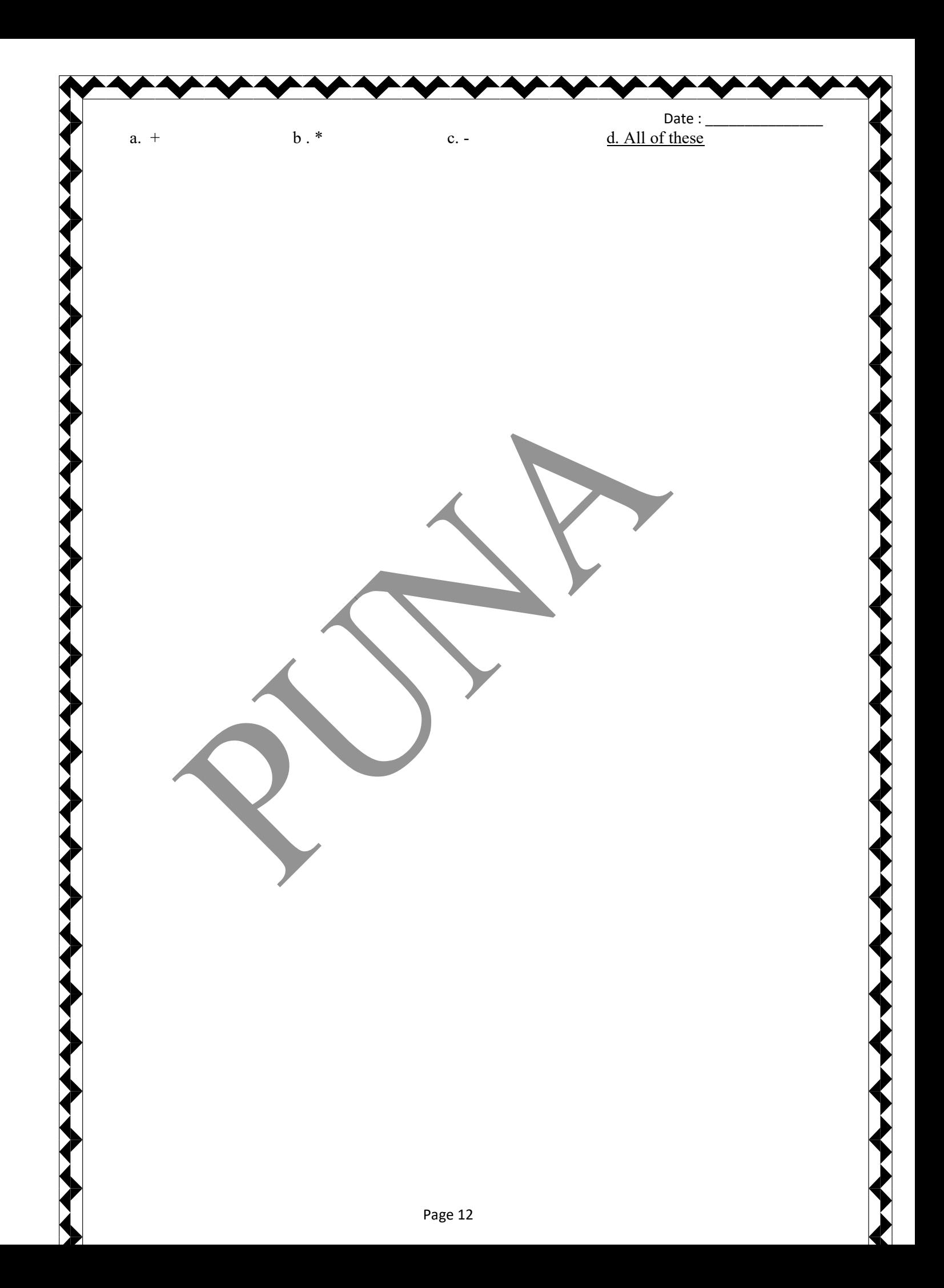